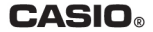

# **Module No. 2888**  $\blacksquare$ Руководство по пользованию функциями часов DBC<sub>-32</sub>

# **ПРЕЖДЕ ВСЕГО ПРОЧТИТЕ ЭТУ ВАЖНУЮ ИНФОРМАЦИЮ**

# **Батарейка**

• Батарейка, установленная в часы на заводе, разряжается во время их доставки и хранения. При первых признаках недостаточности питания (нечеткость изображения) необходимо заменить батарейку в ближайшем к вам авторизованном сервисном центре «CASIO», либо у дистрибьютора фирмы «CASIO».

# **Защита от воды**

Для всех категорий часов запрещается:

- нажимать кнопки под водой;
- переводить стрелки под водой;
- отвинчивать переводную головку под водой;

Если часы подверглись воздействию соленой воды, то тщательно промойте их и вытрите насухо. Не надевайте часы на кожаном ремешке во время плавания. Избегайте длительного контакта кожаного ремешка с водой.

 $\cdot$  Часы классифицируются по разрядам (с I по V разряд) в соответствии со степенью их защищенности от воды. Уточните разряд ваших часов с помощью приведенной ниже таблицы, чтобы определить правильность их использования.

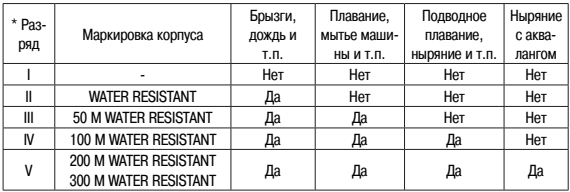

#### • Примечания

I Часы не защищены от воды. Избегайте попадания любой влаги;

- II WR (Water Resistant) означает, что модель водонепроницаема согласно ISO 2281. Кратковременный контакт с водой не вызовет никаких проблем;
- III С водозащитой в 5 Бар (50 метров) часы способны выдержать давление воды обозначенной величины и, соответственно, могут быть использованы во время принятия душа и кратковременного купания;
- IV Водозащита в 10 Бар (100 метров) означает, что часы могут быть использованы во время обычного плавания и ныряния под водой с трубкой;
- V Водозащита в 20 Бар (200 метров) означает, что часы могут быть использованы при погружении с аквалангом (за исключением таких глубин, при которых требуется гелиево-кислородная смесь).

#### **Уход за вашими часами**

- Никогда не пытайтесь самостоятельно открывать корпус и снимать заднюю крышку.
- Замена резиновой прокладки, защищающей часы от попадания воды и пыли, должна осуществляться через каждые 2 - 3 года.
- Если во внутреннюю часть часов попадет влага, то немедленно проверьте их у ближайшего к вам дилера, либо у дистрибьютора фирмы «CASIO».
- Не подвергайте часы воздействию предельных температур.
- Хотя часы и предназначены для активного повседневного использования, тем не менее нужно носить их аккуратно и избегать падений.
- Не застегивайте ремешок слишком сильно. У вас должен проходить палец между вашим запястьем и ремешком.
- Для очистки часов и ремешка используйте сухую мягкую ткань, либо мягкую ткань, смоченную в водном растворе мягкого нейтрального моющего средства. Никогда не пользуйтесь легко испаряющимися средствами (например, такими, как бензин, растворители, распыляемые чистящие средства и т.п.).
- Когда вы не пользуетесь вашими часами, храните их в сухом месте.
- Избегайте попадания на часы бензина, чистящих растворителей, аэрозолей из распылителей, клеящих веществ, краски и т.п. Химические реакции, вызываемые этими материалами, приводят к разрушению прокладок, корпуса и полировки часов.
- Особенностью некоторых моделей часов является наличие на их ремешке изображений, выполненных шелкографией. Будьте осторожны при чистке таких ремешков, чтобы не испортить эти рисунки.

Для часов с пластмассовыми ремешками...

- Вы можете обнаружить белесое порошкообразное вещество на ремешке. Это вещество не вредно для вашей кожи или одежды и может быть легко удалено путем простого протирания куском ткани.
- Попадание на пластмассовый ремешок пота или влаги, а также хранение его в условиях высокой влажности может привести к повреждению, разрыву или растрескиванию ремешка. Для того чтобы обеспечить длительный срок службы пластмассового ремешка, при первой возможности протирайте его от грязи и воды с помощью мягкой ткани.
- Для часов с флуоресцентными корпусами и ремешками...
- Длительное облучение прямым солнечным светом может привести к постепенному исчезновению флуоресцентной окраски.
- Длительный контакт с влагой может вызвать постепенное исчезновение флуоресцентной окраски. В случае попадания на поверхность часов любой влаги, как можно скорее сотрите ее.
- Длительный контакт с любой другой влажной поверхностью может привести к обесцвечиванию флуоресцентной окраски. Проверьте, удалена ли влага с флуоресцентной поверхности и избегайте ее контакта с другими поверхностями.

• Сильное трение поверхности, имеющей нанесенную флуоресцентную краску, о другую поверхность может привести к переносу флуоресцентной краски на эту поверхность.

При использовании изделия в условиях резких перепадов температур допускается незначительное образование конденсата на внутренней стороне стекла. Данное явление обусловлено законами физики и не является дефектом.

Фирма «CASIO COMPUTER CO., LTD» не несет ответственности за какой бы то ни было ущерб, который может возникнуть при использовании этих часов, и не принимает никаких претензий со стороны третьих лиц.

# **ОБЩЕЕ ОПИСАНИЕ РЕЖИМОВ РАБОТЫ**

На рисунке изображен общий вид часов в Режиме Текущего Времени. Нажмите кнопку «B» для перехода из разряда в разряд в следующей последовательности:

Режим Текущего Времени  $\rightarrow$  Режим Записной Книжки  $\rightarrow$  Режим Звукового Сигнала - Режим Секундомера - Режим Двойного Времени **>** Режим Текущего Времени. В любом режиме нажмите кнопку «L» для включения подсветки дисплея.

# **РЕЖИМ ТЕКУЩЕГО ВРЕМЕНИ**

В Режиме Текущего Времени нажимайте кнопку «÷» для перехода к дисплею Режима Двойного Времени и кнопку «+» для перехода к дисплею Режима Записной Книжки (на дисплее будет представлена последняя запись, которую вы просматривали).

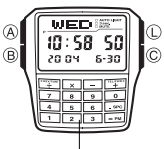

Клавиатура

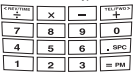

### **Установка времени и даты**

- 1. Нажмите кнопку «А» в Режиме Текущего Времени. Изображение секунд начнет мигать.
- 2. Нажимайте кнопки «С» и «В» для перехода из разряда в разряд в следующей последовательности:

Секунды  $\rightarrow$  Год  $\rightarrow$  Месяц  $\rightarrow$  Число  $\rightarrow$  Язык  $\rightarrow$  Часы  $\rightarrow$  Минуты  $\rightarrow$  Секунды.

- 3. Если вы выбрали для коррекции секунды (изображение секунд мигает), нажмите кнопку «О» для сброса значения счетчика секунд в 00. Если вы нажмете кнопку «0» при значении счетчика секунд между 30 и 59, то значение счетчика установится в 00 и 1 прибавится к счетчику минут, если значение счетчика секунд будет между 00 и 29, то изменение счетчика минут не произойдет.
- 4. Для изменения значений минут и т.д., используйте кнопки клавиатуры.
- Необходимо вводить два символа значения. Например, если вы хотите ввести 3 часа наберите «03».
- Во время установок значений часов или минут при выбранном 12-ти часовом формате (информация о переключении формата представления времени содержится ниже) нажимайте кнопку «=рт» для выбора индикации «А» (значение времени до полудня) или индикации «Р» (значение времени после полудня).

#### 5. Для выбора языка нажимайте кнопки «+» и «÷»:

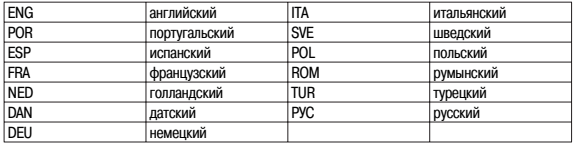

- День недели устанавливается автоматически в соответствии с датой.
- Дата может быть установлена в пределах от 1 января 2000г. до 31 декабря 2099г.
- 6. После установки даты и времени, нажмите кнопку «А» дважды для возврата в Режим Текущего времени.
- 7. Если вы не будете нажимать кнопки в течение некоторого времени, то часы автоматически перейдут в Режим Текущего Времени.

# **Переключение 12/24 часового формата представления времени**

Для переключения 12/24 часового формата в Режиме Текущего Времени нажимайте кнопку «С».

• Если вы выбрали 12-ти часовой формат представления времени, на дисплее появится индикация «A» для обозначения времени до полудня или индикация «P» для обозначения времени после полудня.

### **Режим летнего времени (DST)**

Для включения (индикация DST)/выключения летнего времени в Режиме Текущего Времени нажимайте и удерживайте кнопку «С».

## **Подсветка**

В любом режиме нажмите кнопку «L» для включения подсветки.

- Подсветка этих часов выполнена на светодиоде (LED).
- Во время освещения дисплея часы испускают слышимый сигнал. Это происходит потому, что элементы подсветки вибрируют, это не является показателем неисправности часов.
- Подсветку трудно разглядеть, если на часы падают прямые солнечные лучи.

• Частое использование подсветки сокращает жизнь элемента питания.

#### **Переключение продолжительности подсветки**

- 1. В Режиме Текущего Времени нажмите и удерживайте кнопку «A» до появления мигающей индикации секунд.
- 2. Для переключения продолжительности подсветки дисплея нажимайте кнопку «L»: 3 секунды (индикатор «3 sec» – 1.5 секунды).
- 3. По окончании установок дважды нажмите кнопку «А».

### **Автоподсветка**

Вы можете включить или выключить функцию автоподсветки нажатием кнопки «L» в течение 2-х секунд в Режиме Текущего Времени.

Автоподсветка включается автоматически каждый раз, когда ваша рука расположена под углом 40° градусов относительно земли.

Не используйте функцию автоподсветки, когда свет может повредить вам или отвлечь ваше внимание. Например, при управлении мотоциклом или велосипедом.

# **РЕЖИМ ЗАПИСНОЙ КНИЖКИ**

В данных часах возможно сохранять записи, содержащие различную информацию.

- В данных часах вы можете сохранить до 25-ти записей.
- Все записи сохраняются в алфавитном порядке (на основании того текста, что вы вводите).
- Все записи производятся на том языке, который вы выбрали в Режиме Текущего Времени.
- Удерживание кнопки «=pm» позволяет просмотреть количество свободных записей.

### **Ввод информации записной книжки**

- 1. В Режиме Записной Книжки нажмите кнопку «С» для индикации свободной памяти.
- Если свободная запись не появляется, память записной книжки заполнена, и для сохранения новых данных вам необходимо удалить одну из старых записей.
- 2. Нажмите и удерживайте кнопку «А» до появления на дисплее мигающего курсора.
- 3. Когда курсор находится в зоне текста, нажимайте кнопки «+» и «+» для перехода от символа к символу в следующей последовательности: «пробел» – «A - Z» - «@ - –» – «0 – 9 » – «пробел».
- 4. После ввода одного символа нажимайте кнопку «C» для перехода к другому.
- 5. Повторите шаги 3 и 4 для ввода всех символов текста.
- 6. После ввода всех символов текста нажимайте кнопку «C» для перехода в зону номера.
- 7. Когда курсор находится в зоне номера, нажимайте кнопки клавиатуры для ввода символов номера.
- После того, как вы вводите один символ номера, курсор автоматически переходит к вводу другого.
- Для ввода пробела нажимайте «.spc», для ввода тире «-».
- 8. По окончании установок нажмите кнопку «А» для сохранения записи.

#### **Просмотр сохраненных данных**

В Режиме Записной Книжки используйте кнопки «+» и «–: » для просмотра сохраненных записей.

### **Редактирование данных записной книжки**

- 1. В Режиме Записной Книжки выберите данные, которые вы хотите изменить, используя кнопки « $\rightarrow$  м « $\rightarrow$ »
- 2. Нажмите и удерживайте кнопку «A» до появления мигающего курсора.
- 3. Используя кнопки «C» и «B», выберите символ, который вы хотите изменить.
- 4. Используя кнопки клавиатуры, измените символ.
- Информация о способах ввода текста и номера содержится в разделе «Ввод информации записной книжки».
- 5. По окончании изменений нажмите кнопку «A».

### **Удаление данных записной книжки**

- 1. В Режиме Записной Книжки выберите данные, которые вы хотите удалить, используя кнопки « $+$ » и « $-$ ».
- 2. Нажмите и удерживайте кнопку «A» до появления мигающего курсора.
- 3. Одновременно нажмите кнопки «B» и «С» до появления индикации «CLR», что означает удаление данных из памяти часов.
- 4. По окончании установок нажмите кнопку «A».

# **РЕЖИМ КАЛЬКУЛЯТОРА**

В Режиме Калькулятора вы можете производить арифметические вычисления, а также перевод из одних валютных единиц в другие.

- В Режиме Калькулятора нажимайте кнопку «С» для переключения дисплеев арифметического вычисления и валютного перевода.
- Максимальное количество знаков, которые могут быть представлены на дисплее, 8 для положительных чисел, 7 - для отрицательных.
- Если на дисплее появляется индикатор «Е» («ERROR» ошибка), нажмите кнопку «С» для удаления данного индикатора. При этом числовое значение на дисплее не исчезает.
- $\cdot$  Нажатие кнопки «С» при изображении любого числового значения (в любом режиме), кроме нулевого, сбрасывает данное значение в нулевое.

#### **Режим арифметических вычислений**

Используя калькулятор часов, вы можете производить различные арифметические вычисления: сложение, вычитание, умножение, деление, вычисление с константой.

- Для всех вычислений используйте кнопки калькулятора.
- Перед переход к следующему вычислению нажимайте кнопку «С» для сброса текущего значения в нулевое.
- Нажатие кнопки «С» при нулевом значении осуществляет переход в режим перевода валютных единиц.
- Индикатор «Е» появляется на дисплее в том случае, если количество знаков числа превышает 8.
- Для проведения вычислений с константой, после ввода числового значения, которое вы хотите использовать как константу, нажмите кнопку необходимого арифметического вычисления (сложения, умножения) дважды. Это делает данное числовое значение константой, что обозначается индикатором «К».

#### **Режим перевода валютных единиц**

Используя калькулятор, Вы можете ввести курс одной валюты для быстрого перевода значений данной валюты в другую.

# **Выбор курса валюты и оператора**

- 1. В режиме перевода валютных единиц нажмите и удерживайте кнопку «А» доя появления мигающей индикации курса валюты, что означает начало установок.
- 2. С помощью кнопок калькулятора введите необходимый Вам курс, а также оператор «Х» (умножение) или «+» (деление), который вы хотите использовать для проведения преобразований.
- Для сброса текущего значения курса в нулевое нажмите кнопку «С».
- 3. По окончании установок нажмите кнопку «А».

### **Осуществление перевода валютных единиц**

- 1. В Режиме перевода валютных единиц с помощью клавиатуры введите цифровое значение, которое хотите преобразовать по введенному Вами курсу.
- 2. Нажмите кнопку «=pm» для получения результата преобразований.
- 3. Нажмите кнопку «C» для сброса результата.
- Индикатор «E» появляется на дисплее в том случае, если количество знаков числа превышает 8.
- Повторное нажатие кнопки «=pm» переводит результат в исходное значение.

### **Включение/выключение звукового сигнала**

При включенном звуковом сигнале нажатие каждой кнопки часов и калькулятора будет сопровождаться звуком.

- При включении звуковой сигнал применяется ко всем режимам, кроме Режима Секундомера.
- Обратите внимание на то, что даже при выключенном звуковом сигнале, все будильники будут работать без каких-либо изменений.
- Для включения/выключения (индикатор «MUTE») звукового сигнала в Режиме Калькулятора нажмите и удерживайте в течение 2-х секунд кнопку «C».

# **РЕЖИМ ЗВУКОВОГО СИГНАЛА**

Вы можете установить различные ежедневные звуковые сигналы. В установленное время звуковой сигнал включится на 20 секунд.

• Если включен режим индикации начала часа, короткий звуковой сигнал будет подаваться в начале каждого часа.

• Если включен будильник с повтором, то сигнал будет звучать 7 раз каждые пять минут, пока вы его не отключите.

#### **Типы звуковых сигналов**

Тип звукового сигнала зависит от информации, установленной на будильнике.

**• Установка ежедневного будильника**

 Установите часы и минуты звукового сигнала. В разряде месяца установите значение «00« и в разряде даты «00». Этот тип установки обеспечит звуковой сигнал ежедневно в установленное время.

**• Установка будильника с датой**

 Установите месяц, дату, часы и минуты звукового сигнала. Этот тип будильника обеспечивает звуковой сигнал в установленное время в определенный день.

**• Установка будильника в течение месяца**

 Установите месяц, часы и минуты звукового сигнала. Выберите «00« в разряде даты. Этот тип будильника обеспечивает звуковой сигнал в установленное время каждый день в течение одного месяца.

#### **• Установка ежемесячного будильника**

 Установите дату, часы и минуты звукового сигнала. В разряде месяца выберите «00». Этот тип будильника обеспечивает звуковой сигнал каждый месяц в установленное время в определенный день.

## **Установка будильника**

- 1. В Режиме Звукового Сигнала нажимайте кнопки «+» и «+» лля выбора звукового сигнала, который вы хотите установить:  $-1 \rightarrow -2 \rightarrow -3 \rightarrow -4 \rightarrow -5 \rightarrow 00$ .
- Сигнал -1 можно использовать как обычный сигнал и как сигнал с повтором.
- 2. Нажмите и удерживайте кнопку «А». Цифровое значение в разряде часов, начинает мигать, так как оно выбрано для установки. В этот момент будильник автоматически включается.
- 3. Нажимайте кнопки клавиатуры для ввода значения времени звучания сигнала.
- После того, как вы вводите один символ номера, курсор автоматически переходит к вводу другого. Также можете нажимать кнопки «В» и «С» для перехода от одного символа к другому.
- Во время установок значений часов или минут при выбранном 12-ти часовом формате нажи-

майте кнопку «=рт» для выбора индикации «А» (значение времени до полудня) или индикации «Р» (значение времени после полудня).

5. После того как Вы закончили установку, нажмите кнопку «А» для возвращения в Режим Звукового Сигнала.

### **Проверка звучания будильника**

В Режиме Звукового сигнала нажмите кнопку «С» для проверки звучания сигнала.

## **Включение/выключение 2-5 будильников и сигнализации начала часа**

- 1. В Режиме Звукового Сигнала нажимайте кнопки «+» и «÷» для выбора типа сигнала (2-5) или индикации начала часа.
- 2. Для включения выбранного сигнала нажмите кнопку «С».
- При выбранном любом из 4 сигналов на дисплее появляется индикация «AL».
- При выбранной индикации начала часа на дисплее появится индикация «SIG».

## **Включение/выключения 1 звукового сигнала**

- 1. В Режиме Звукового Сигнала нажимайте «+» и «+» для выбора 1 звукового сигнала.
- 2. Нажимайте кнопку «С» для перехода из разряда в разряд в следующей последовательности: обычный будильник - будильник с повтором - будильник выключен.
- Звуковой сигнал будильника с повтором будет звучать до 7 раз каждые пять минут, пока вы не выключите будильник 1.
- При выбранном будильнике с повтором на дисплее появляется индикация «SNZ».

# **РЕЖИМ СЕКУНДОМЕРА**

Режим Секундомера позволяет регистрировать отдельные отрезки времени, время с промежуточным результатом и время двойного финиша. Рабочий диапазон Общего измеряемого времени ограничен 23 часами 59 минутами 59.99 секундами.

**а) Измерение отдельных отрезков времени**

С (Старт) – С (Стоп) – С (Повторный старт) – С (Стоп) – А (Сброс )

#### **б) Измерение времени с промежуточным результатом**

С (Старт) – А (Промежуточный результат) – А (Продолжить) – C (Стоп) – A (Сброс)

#### **в) Двойной финиш**

 C (Старт) – A (Разделение. Первый финиш) – C (Второй финиш. На дисплее результат 1-го финиша) – A (Отмена разделения. На дисплее результат 2-го финиша) – A (Сброс)

# **РЕЖИМ ДВОЙНОГО ВРЕМЕНИ**

В данном режиме вы можете просмотреть местное время в городе другого часового пояса.

#### **Установка значения текущего времени**

- 1. В Режиме Двойного Времени с помощью кнопок «D» и«B» установите значение времени в другом часовом поясе.
- Каждое нажатие кнопки «D» увеличивает, а кнопки «B» уменьшает значение времени на 30 минут.
- 2. Нажатие кнопки «A» устанавливает значение текущего времени в качестве двойного.

# **ФУНКЦИЯ АВТОДИСПЛЕЯ**

Для включения автодисплея (автоматические переход к Режиму Текущего Времени) нажмите кнопку «В» в течение 2-х секунд до появления звукового сигнала. Для его выключения нажмите кнопку «A», «В» или «C».

# **ТЕХНИЧЕСКИЕ ХАРАКТЕРИСТИКИ**

Точность хода при нормальной температуре +-15сек. в месяц

Прочее Звуковой сигнал проведения операций.

Режим текущего времени Часы, минуты, секунды, «До полудня» (А)/«После полудня» (Р), месяц, число, день недели. Календарная система Автоматический календарь с 2000г. по 2099г. Прочее 12/24 формат представления времени, режим летнего времени (DST), выбор языка ввода и представления текста на дисплее. Режим двойного времени Текущее время (часы, минуты) в другом часовом поясе. Режим записной книжки До 25 записей текста и телефонных номеров. Прочее Индикация оставшихся свободных записей. Режим калькулятора различные арифметические вычисления, перевод валютных единиц Максимальное количество знаков 8 – для положительных знаков, 7 - для отрицательных.

Прочее Сигнал с повтором. Режим секундомера Максимальный диапазон измерений 23 часа 59 мин. 59,99 сек.

Режим звукового сигнала Различные ежелневные звуковые сигналы, инликация начала часа.

Режимы измерений Отдельные отрезки времени, время с промежуточным результатом, режим двойного финиша. Прочее подсветка, автоподсветка, функция автодисплея.

# **ИНФОРМАЦИЯ О ТОВАРЕ**

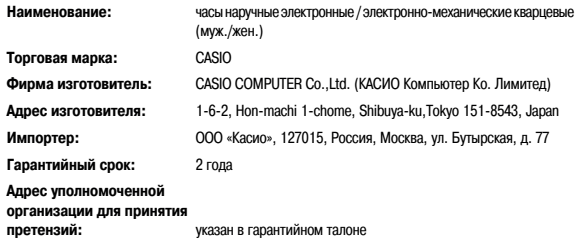